L'horloge HMS LED peut recevoir des données à afficher via un PC.

Il est possible d'afficher sur l'HMS LED des valeurs numériques (de 0 à 9), l'alphabet (a à y et A à Y), une mise au noir (espace) ou chaque segment individuellement.

*Nota : certains caractères ne sont pas affichables (Z, W...) ou passeront automatiquement en minuscule ou majuscule (ex.: p, N...).*

### II - Saisie d'une trame

Le format de la trame à envoyer est le suivant (9600 Bds / 8 bits / 1 stop / sans parité) :

# $<<$  $A.B:C.D.E.F.G$

- << étant l'identifiant du début de la trame.
- A étant la donnée à afficher sur digit n°1.
- B étant la donnée à afficher sur digit n°2.
- C étant la donnée à afficher sur digit n°3.
- D étant la donnée à afficher sur digit n°4.
- E étant la donnée à afficher sur digit n°5.
- F étant la donnée à afficher sur digit n°6.
- G étant la donnée à afficher su
- •, ou ; étant un séparateur impé
- $\cdot$  >> étant l'identifiant de fin de

*Nota 1 : la trame n'est prise en con* 

Le digit n°5 (la donnée E) a un fonctionnement particulier car c'est le module central 3 points de l'horloge :

- Pour afficher un point saisir « . ».
- Pour afficher les 2 points saisir « : ».
- Pour afficher les 3 points saisir « : . » ou « .: ».

Il est également possible de commander un ou plusieurs segments d'un digit sur A, B, C, D, E, F ou G:

- Affichage du segment a : seg a.
- Affichage du segment g : seg g.
- Affichage du segment a, d et f : seg adf.
- Affichage du segment a, b, c et d : seg abcd.
- ...

*Nota 2 : le digit 5 ne comporte que 3 segments (3 points en réalité). Nota 3 : en cas d'incohérence ou de non respect du format de la trame, retour au début de la ligne suivante en attente d'une nouvelle trame.*

#### III - Exemples

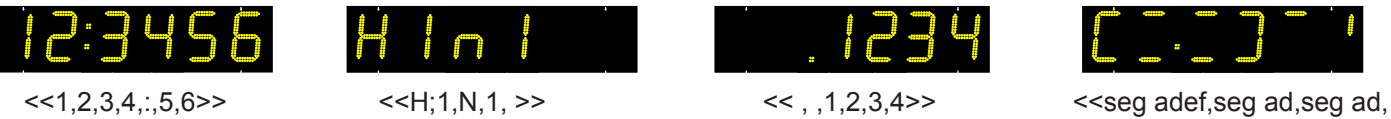

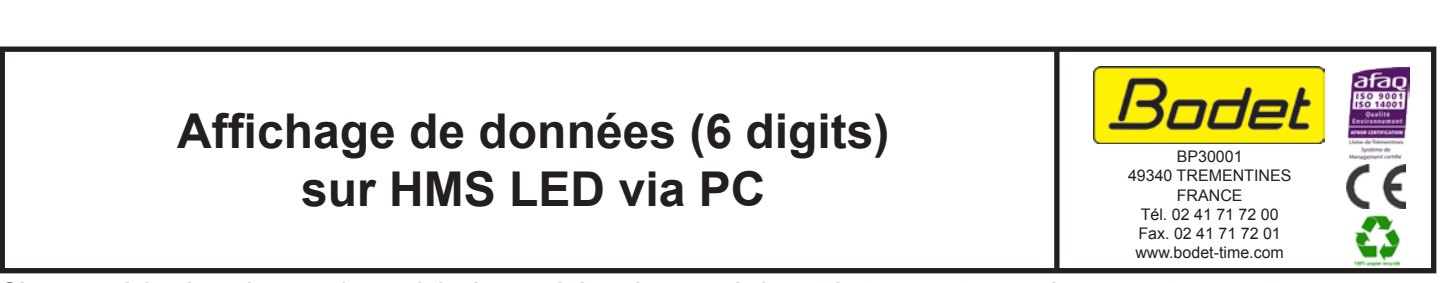

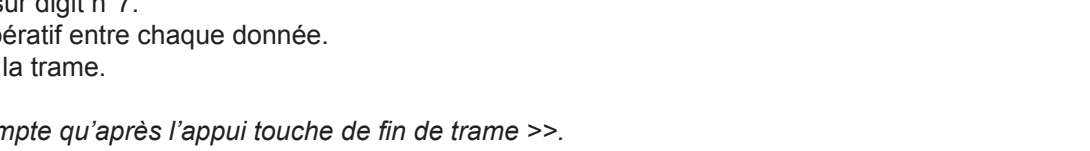

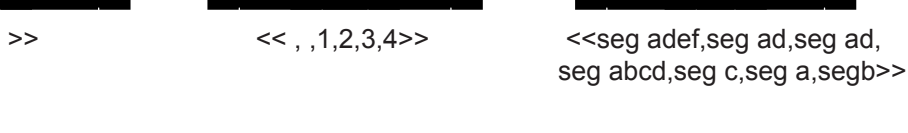

*S'assurer à la réception que le produit n'a pas été endommagé durant le transport pour réserve au transporteur.* REF: 607782B

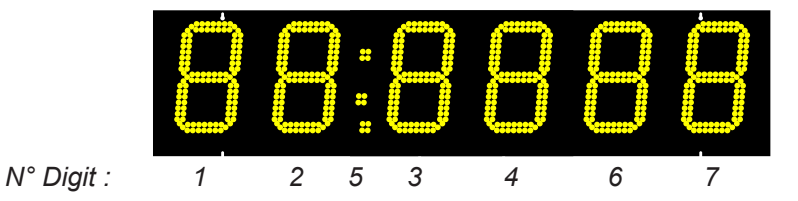

*b*

*b*

*c*

*d*

*g*

*a*

*e*

*f*

*c a* The HMS LED clock can display data received from the PC.

It is possible to display, on the HMS LED clock, numeric values (0 to 9), letters (a to y and A to Y), space or each segment individually.

*Nota : some characters can not be displayed (Z, W...) and some will automatically switch to lower or upper case (ex.: p, N...).*

## II - Writing of a frame

The format of the frame to be sent is : 9600 Bds / 8 bits / 1 stop / no parity:

# $<<$ A,B;C,D,E,F,G>>

- << identifying the beginning of the frame.
- A is the data to display on digit n°1.
- B is the data to display on digit n°2.
- C is the data to display on digit n°3.
- D is the data to display on digit n°4.
- E is the data to display on digit n°5.
- F is the data to display on digit n°6.
- G is the data to display on digit n°7.
- , or ; is an mandatory separator between each data.
- >> identifies the end of the frame.

*Nota 1: the frame is taken into account only after the end of frame key is pressed >>.* 

The digit n°5 (Data E) has a special operation because it is the 3-dot module of the clock:

- To display 1 dot enter « . ».
- To display 2 dots enter « : ».
- To display 3 dot enter « :. » or « .: ».

It is also possible to dislay one or more segments of a digit to A, B, C, D, E, F or G:

- Display segment a: seg a.
- Display segment g: seg g.
- Display segments a, d et f: seg adf.
- Display segments a, b, c et d: seg abcd.
- ...

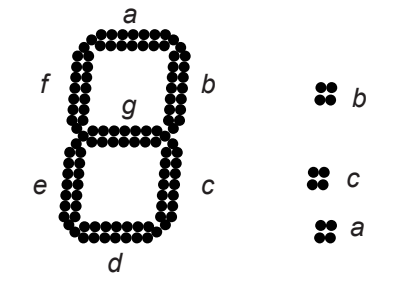

*Nota 2: the digit n°5 has only three segments (in reality 3 dots).*

*Nota 3: in case of inconsistency or non-compliance to the frame format, back to the beginning of the next line waiting for a new frame.*

### III - Examples

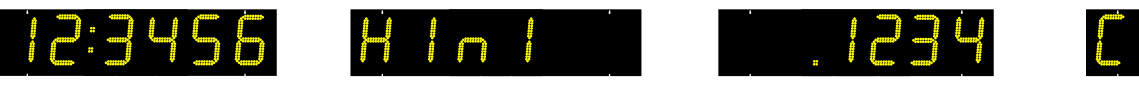

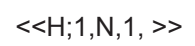

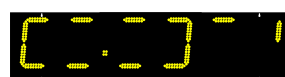

 $<<1,2,3,4,..,5,6>>$   $<>$   $<<1,1,2,3,4>>$   $<$ seg abcd,seg c,seg a,segb>>

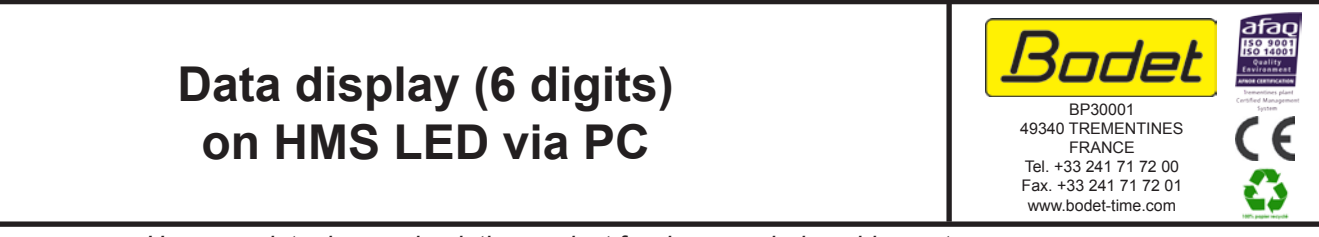

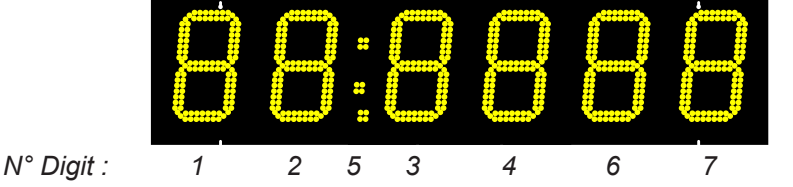